# 

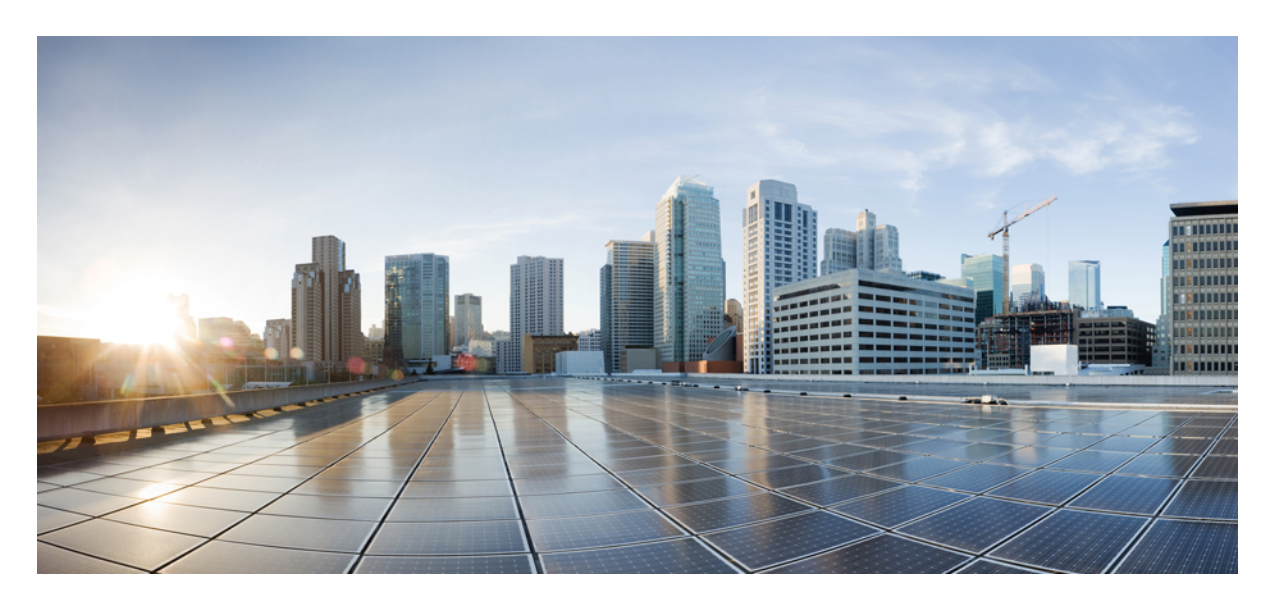

### **Migrating Virtual Zones to Cloud Zones using Nexus Dashboard Orchestrator**

**New and Changed [Information](#page-1-0) 2** [Overview](#page-1-1) of Cloud Zones **2** [Migrating](#page-1-2) Virtual Zone to Cloud Zone **2** <span id="page-1-0"></span>**Revised: December 2, 2022,**

## **New and Changed Information**

The following table provides an overview of the significant changes up to this current release. The table does not provide an exhaustive list of all changes or of the new features up to this release.

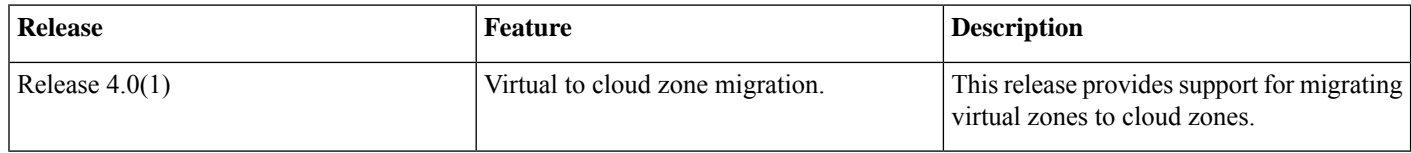

### <span id="page-1-1"></span>**Overview of Cloud Zones**

This sectoin provides information about the procedure to migrate virtual zones to cloud zones.

Cisco Cloud Network Controller supports the following two types of availability zones:

• **Virtual availability zones**: Cisco Cloud Network Controller supports only two virtual availability zones per region in AWS, where Cisco Cloud Network Controller creates two virtual availability zones for each region using the format **<region-name>a** and **<region-name>b**. For example, under the **us-west-1** region, Cisco Cloud Network Controller creates the two virtual availability zones **us-west-1a** and **us-west-1b**.

To view the virtual availability zones for your Cisco Cloud Network Controller, navigate to **Cloud Resources** > **Availability Zones**, then click the **Virtual Availability Zones** tab.

• **Cloud availability zones**: This type of availability zone allows for multiple availability zones in each AWS region with Cisco Cloud Network Controller.

To view the cloud availability zones for your Cisco Cloud Network Controller, navigate to **Cloud Resources** > **Availability Zones**, then click the **Cloud Availability Zones** tab.

If you have deployments that you configured prior to release 25.0(2), where you have virtual availability zones configured, when you upgrade to release 25.0(2), we recommend that you migrate from the older virtual availability zones to the newer cloud availability zones after you have upgraded to release 25.0(2).

- You can migrate all subnets in a CIDR block range as part of the availability zone migration.
- <span id="page-1-2"></span>• Migrating from older virtual availability zones to the newer cloud availability zones will not cause have any functional impact, such as a traffic drop, in the cloud resources in AWS.

## **Migrating Virtual Zone to Cloud Zone**

This section describes the steps to migrate virtual zones to cloud zones.

#### **Procedure**

**Step 1** Log in to your Nexus Dashboard and open the Nexus Dashboard Orchestrator service.

**Step 2** From the left navigation pane, choose **Application Management** > **Schemas**.

#### **Step 3** Select the schema.

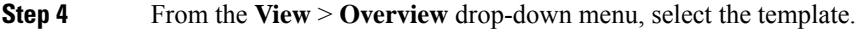

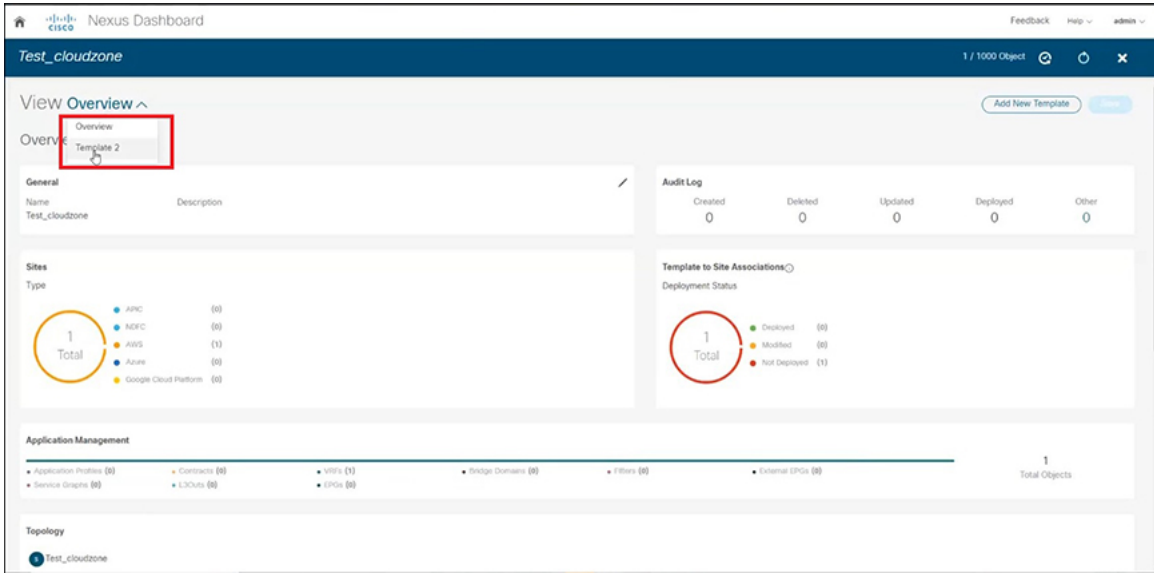

**Step 5** From the **Template Properties** drop-down menu, select the AWS site.

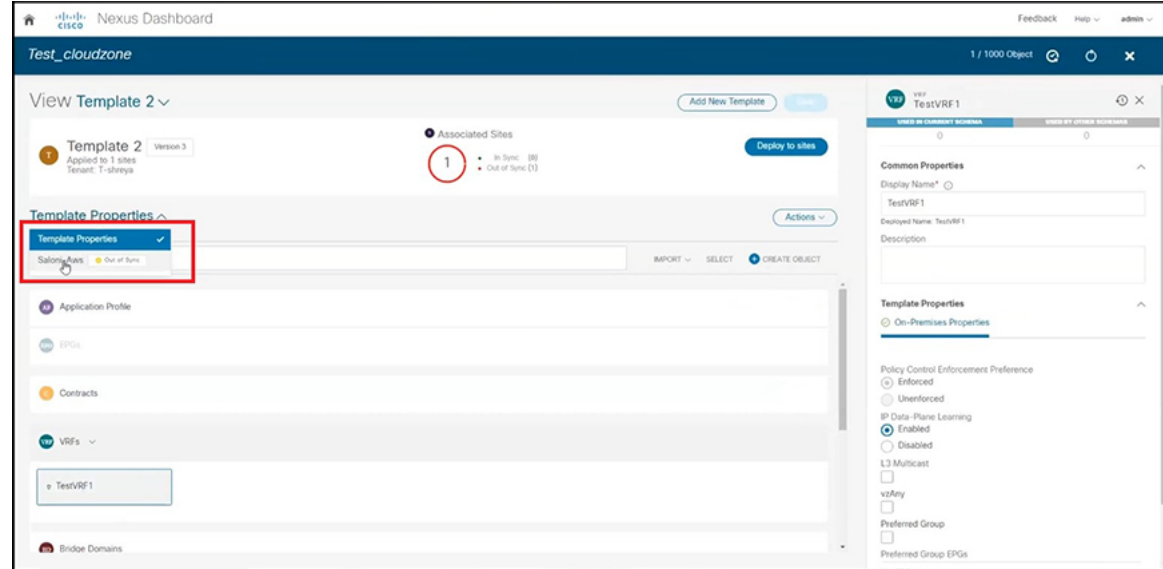

**Step 6** On the **VRFs** drop-down menu, select and click the configured VRF.

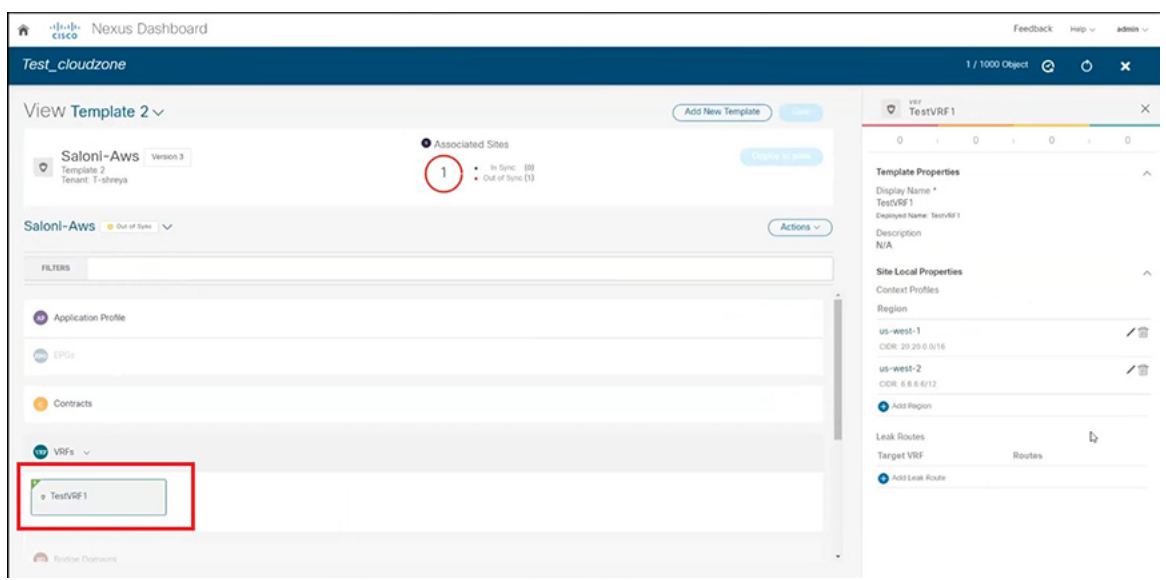

- **Step 7** Click the region from the list of configured regions.
- **Step 8** In the **Update Cloud Region CIDRs** page, select the **Enabled** check box in **Cloud Zone**. Migration is applied on per VRF per region.

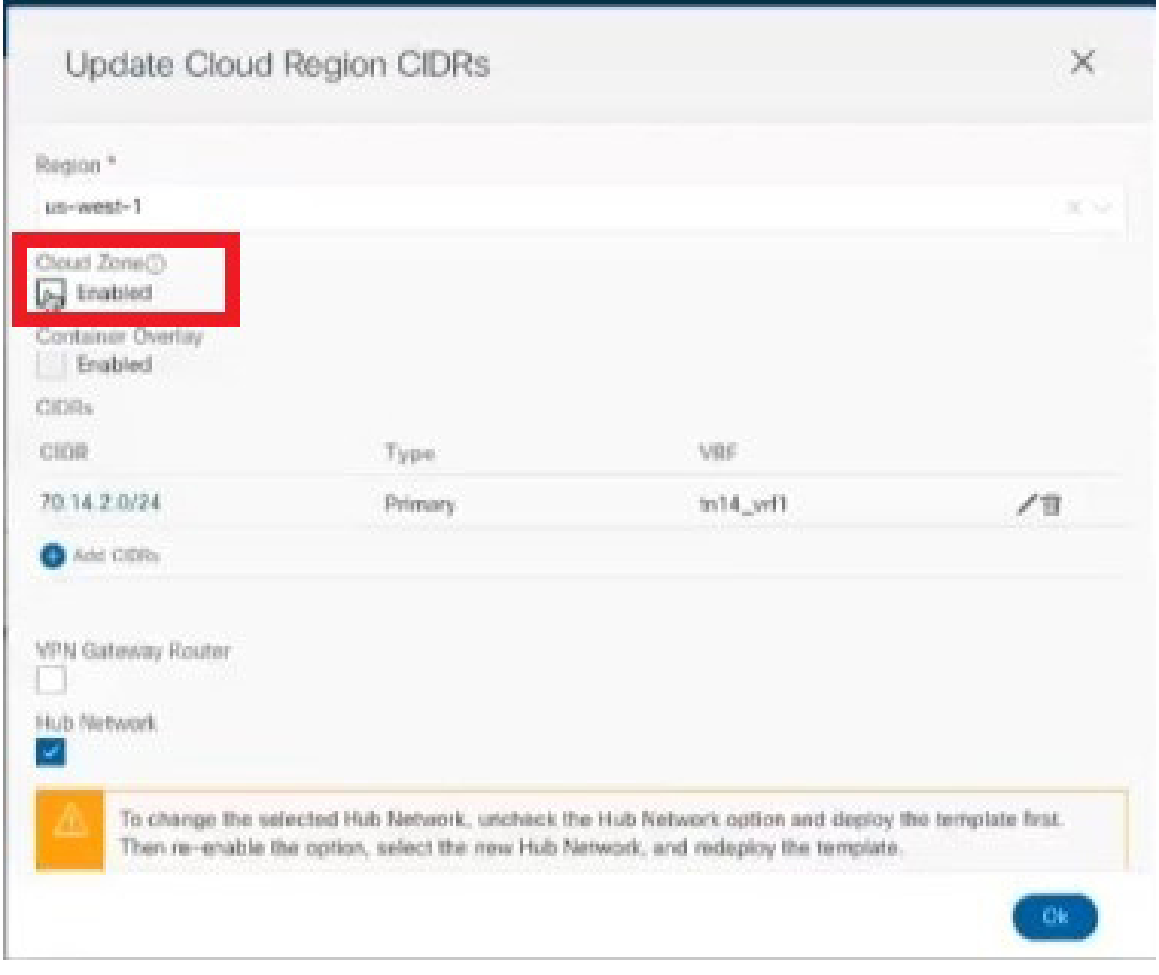

- Once the virtual zone is migrated to cloud and you click the template to modify, the **Enabled** check box is no longer available. **Note**
- **Step 9** Click **Ok** and **Save** and refresh the page.
- **Step 10** Click the template and select a template type and click **Add**.
- **Step 11** Click **Deploy to Sites** and click **Deploy**. All the virtual zones will be migrated to cloud zone.

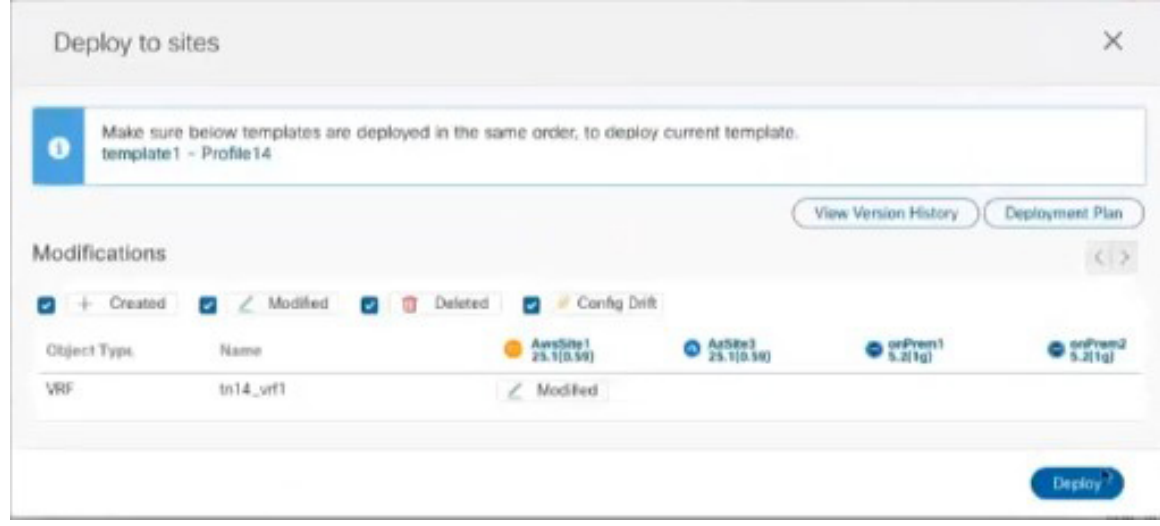

**Step 12** Check the mapping table to verify that all the virtual zones are migrated.

© Cisco Systems, Inc. All rights reserved.

aludu CISCO.

Cisco Systems, Inc. San Jose, CA 95134-1706 USA

**Americas Headquarters Asia Pacific Headquarters Europe Headquarters** CiscoSystems(USA)Pte.Ltd. Singapore

CiscoSystemsInternationalBV Amsterdam,TheNetherlands

Cisco has more than 200 offices worldwide. Addresses, phone numbers, and fax numbers are listed on the Cisco Website at www.cisco.com/go/offices.